# **Alnico 7 Series RAID Subsystem Hardware Installation Guide**

**Ver. 1.3** 

 **2009/04/15** 

# **Copyright ©2007-2009**

This guide and any accompanying software and firmware are copyrighted. No parts of this publication may be reproduced, stored on a retrieval system, or transmitted, in any form or by any means, electronic, mechanical, photocopy, recording, or otherwise, without prior written consent except for copies retained by the purchaser for backup purposes.

All rights Reserved- Printed in Taiwan.

## **Notice**

We make no warranties with respect to this documentation either express or implied and provide it "as it". This includes but is not limited to any implied warranties of merchantability and fitness for a particular purpose. The information in this document is subject to change without notice. We assume no responsibility for any errors that may appear in this document.

The manufacturer shall not be liable for any damage, or for the loss of information resulting from the performance or use of the information contained herein

# **Trademarks**

Product names used herein are for identification purposes only and may be the trademarks of their respective companies. All trademarks or registered trademarks are properties of their respective owners.

# **Regulatory information**

# **For Europe**

FC

This drive is in conformity with the EMC directive.

# **Federal Communications Commission (FCC)**

### **Statement**

This equipment has been tested and found to comply with the limits for a Class A digital device, pursuant to part 15 of the FCC Rules.

Those limits are designed to provide reasonable protection against harmful interference in a residential installation. This equipment generates, uses and can radiate radio frequency energy and, if not installed and used in accordance with the instructions, may cause harmful interference to radio communications. However, there is no guarantee that interference will not occur in a particular installation. If this equipment does cause harmful interference to radio or television reception, which can be determined by turning the equipment off and on, the user is encouraged to try to correct the interference by one or more of the following measures:

Reorient or relocate the receiving antennas.

Increase the separation between the equipment and receiver.

Connect the equipment into an outlet on a circlet different from that to which the receiver is connected.

Consult the dealer or an experienced radio/TV technician for help.

### **Warning:**

A shielded-type power cord is required in order to meet FCC emission limits and also to prevent interference to the nearby radio and television reception. It is essential that only the supplied power cord be used.

Use only shielded cables to connect I/O devices to this equipment.

You are cautioned that changes or modifications not expressly approved by the party responsible for compliance could void your authority to operate the equipment.

## <span id="page-3-0"></span>**About This Hardware Installation Guide**

Welcome to Hardware Installation Guide. This guide is designed to be used as step-by-step instructions for installation of your subsystem, and covers everything you need to know in learning how to operation, troubleshooting and future upgrades. For the detail about how to configure your subsystem, please refer to the Software Operation manual.

## **Symbols in Text**

These symbols may be found in the text of this guide. They have the following meanings.

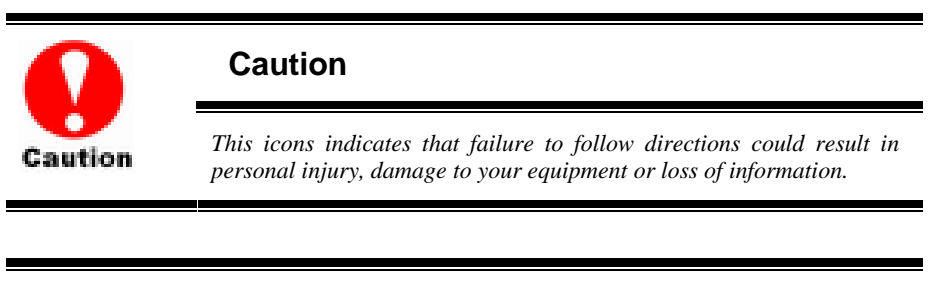

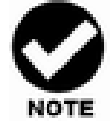

#### **Note**

*This icon presents commentary, sidelights, or interesting points of information. .* 

Important terms, commands and programs are put in **Boldface** font.

Screen text is given in **screen** font.

## **Contents**

<span id="page-4-0"></span>

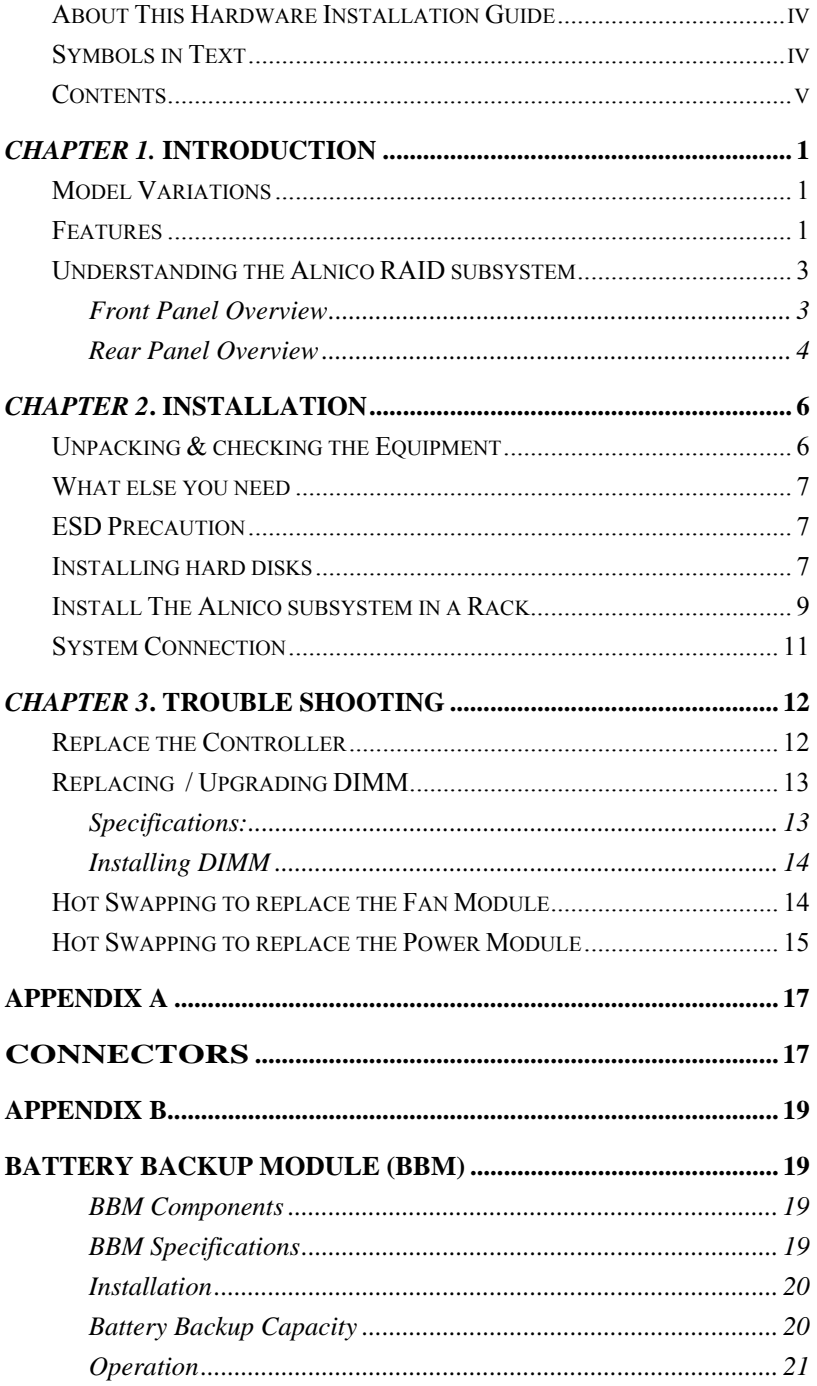

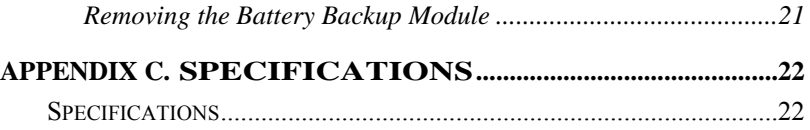

<u> 1980 - Andrea Stadt Britain, marwolaeth a bhliain 1980 - Bhaile Ann an t-Aontaithe ann an t-Aontaithe ann an </u>

# <span id="page-6-0"></span>*Chapter 1.* **INTRODUCTION**

This chapter introduces the features and capabilities of Alnico  $s$ eries RAID subsystems.

### You will find:

- $\Rightarrow$  A full introduction to your Alnico RAID subsystem.
- $\Rightarrow$  Details of key features and supplied accessories.

### **Model Variations**

There are two available models in Alnico 7 RAID storage subsystem series, both of them utilize 4Gb Fibre via SFP connector as Host interface, each with 16 device bays and 12 device bays.

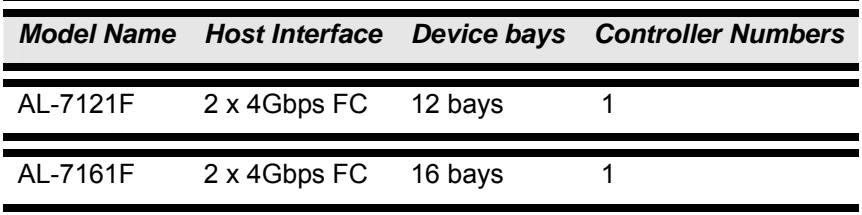

### **Features**

The Alnico 7 series is a ultra high performance, external RAID subsystem using new generation of Serial ATA-II channels for disk drives and 4Gbps Fibre channel I/O standard to connect services to Host computer. Target usage ranges are set from Enterprises and corporate server needs. The Alnico 7 RAID is designed for easy integration, smooth data expansion and server migration.

When properly configured, the Alnico 7 RAID can provide non-stop service with a high degree of fault tolerance through the use of RAID technology and advanced array management features.

The Alnico 7 series supports the following features:

- High performance PowerPC 440SP processor.
- Superior Array Management Firmware supports RAID levels 0, 1 (0+1), 3,

5, 6 and JBOD RAID configurations.

- Advanced dual 133MHz/64-bit PCI-X bus architecture
- Cache memory utilizes the Fastest 64-bit, DDR-II, 667Mhz, 240pins ECC memory and cache memory size up to 4 gigabytes.
- Dual Loop of 4Gb/sec Fibre Channel via SFP connector
- New generation Serial ATA-II Drive Interface supported,
- Driver spin down supported.
- Scheduled volume checking supported
- **Redundant and Hot Swappable Fan, Power and Drives.**
- Hot Swap, Hot Spare and Automatic Drive Rebuild Supported.
- Configuration and environmental information is accessible either via the control panel or Serial Port or 10/100 Ethernet LAN port.
- E-mail event notification.
- Load sharing hot swappable redundant power system with PFC function.
- **B** Host System independent.
- Operating System independent.

# <span id="page-8-0"></span>**Understanding the AInico RAID subsystem**

**Front Panel Overview** 

**LCD Module** 

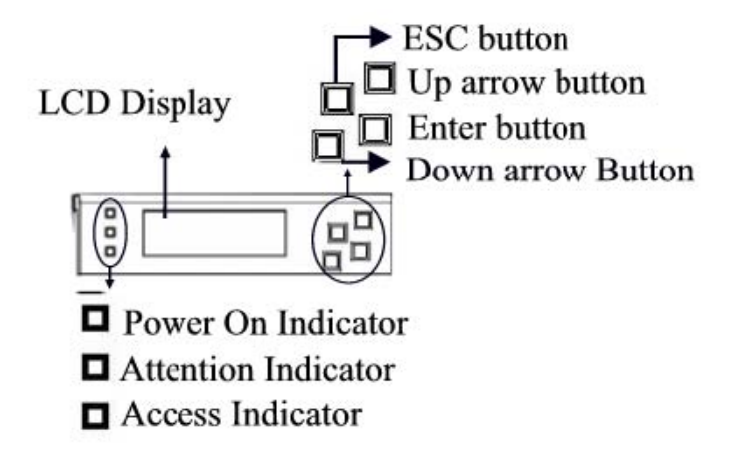

#### **Driver Bay numbering convention**

The enclosure bay numbering convention is shown in following figure. A bay is designed to house a single 1.0-inch high, 3,5-inch hard disk drive in his carrier module.

AL-7121-F

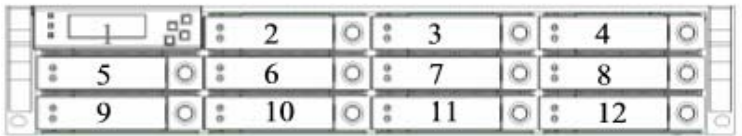

#### AL-7161-F

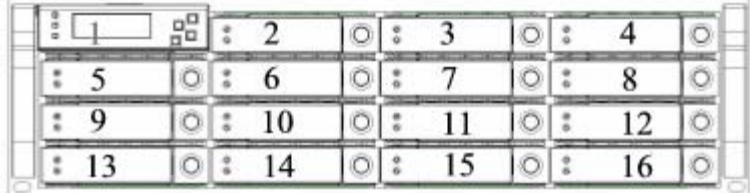

### <span id="page-9-0"></span>**Drive Bay**

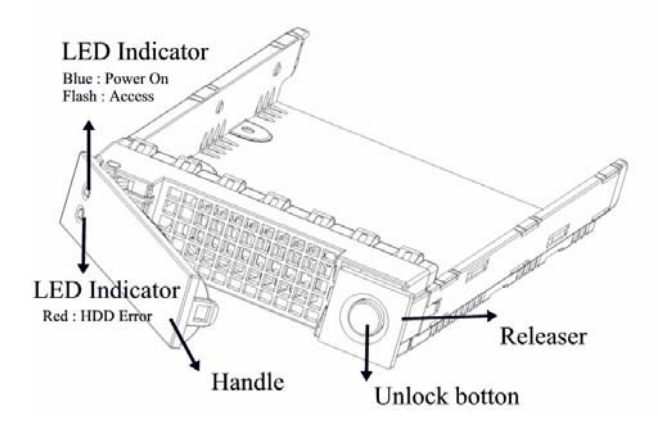

### **Rear Panel Overview**

AL-7121F

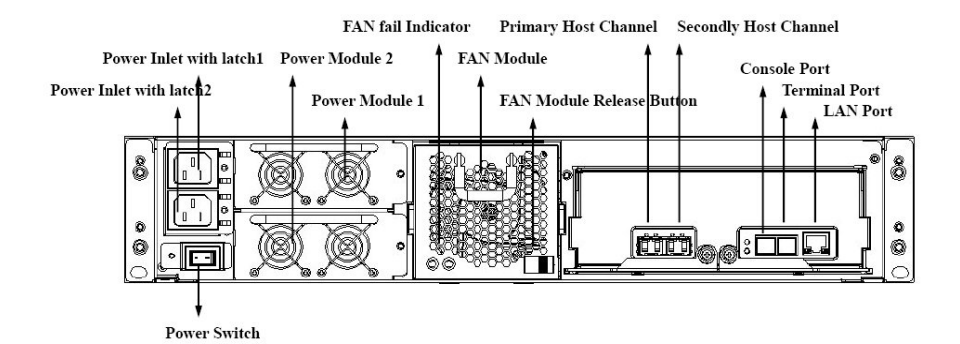

AL-7161F

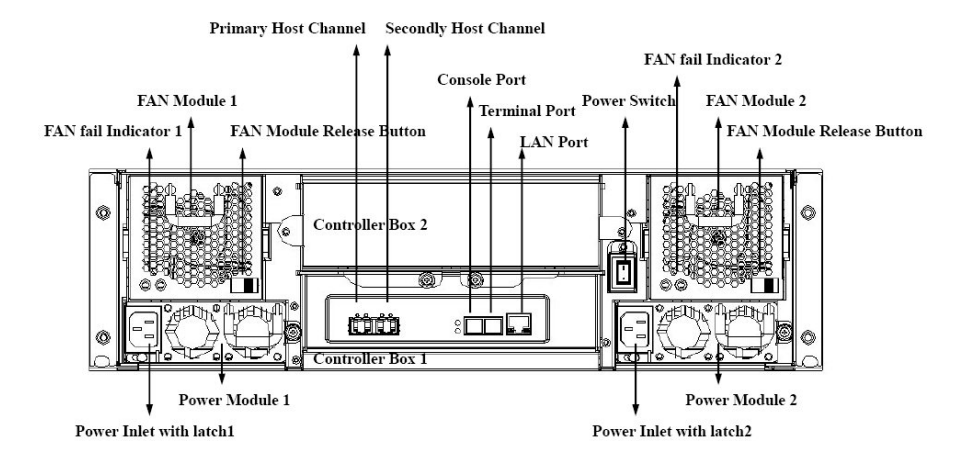

# <span id="page-11-0"></span>*Chapter 2***. INSTALLATION**

### **This chapter presents:**

- $\Rightarrow$  Instructions on unpacking & checking the equipment
- $\Rightarrow$  Instructions on how to install Hard disk drive
- $\Rightarrow$  Instructions on how to install Alnico RAID in a Rack.
- $\Rightarrow$  **Instructions on how to connect Almico RAID.**

## **Unpacking & checking the Equipment**

Before unpacking the Alnico RAID subsystem, prepare a clean, stable surface to put on the contents of Alnico 7 RAID shipping container. Altogether, you should find following items in the package :

Alnico 7 Fibre to SATA Subsystem :

- Alnico RAID subsystem x1
- z CD-ROM x 1 ( Includes Hardware Installation
- Guide, Software operation Manual & HTTP Proxy Server utility for Web browser-based
- Configuration).
- Seiral cable x1
- Power Cord x 2
- Spare Fan x 1
- Spare Drive Bay x 1
- Rails for Rack
- Mounting screws (bag)  $\times$ 1

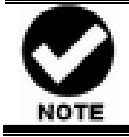

*To avoid the unmatched connector type between the Fibre HBA in the Host computer and Alnico RAID, Alnico RAID doesn't include the Fibre cable with the standard shipping.* 

## <span id="page-12-0"></span>**What else you need**

- Hard disk drives (different RAID levels requires different numbers of HDDs. Refer to Software Operation manual for more detail information.
- Host computer with Fibre interface.
- Dedicated terminal or PC with third party communication software that supports ANSI terminal emulation (required for viewing Monitor Utility)

## **ESD** Precaution

Use a suitable anti-static wrist or ankle strap and observe all conventional ESD precaution when handle Alnico RAID's modules and components. Avoid contact with backplane components and module connectors.

## **Installing hard disks**

The Alnico RAID series includes 16 hot swappable drive bays. The following sections describe how to install disks into Alnico RAID subsystems.

#### **Loading Hard Disk to the drive bay.**

1. Put HDD into the bay.

2. Fasten all 4 screws to mount HDD in the bay and make sure the HDD is properly tightened.

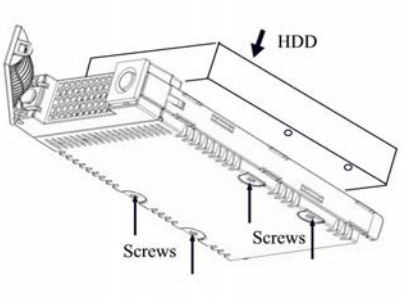

#### **Place drive bays back into the system**

1. Slide in drive bay, make sure the handle is open fully.

2. Close the handle to engage the drive bay into the slot.

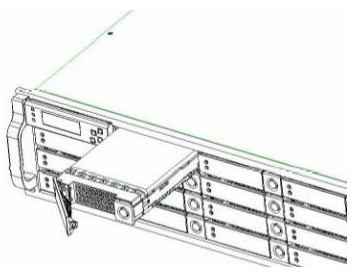

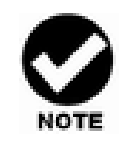

*The hard drives in a RAID array should match in size and speed. All drives in any array should be identical models with the same firmware versions. RAID arrays can use any size drive, however the smallest drive will determine the size of the array.*

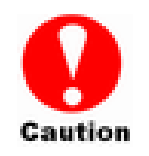

*1. Only use the screws offered with Alnico RAID subsystem. Longer screws might cause the drive damage.* 

*2. All the drive bays ( with or without hard drive) must be placed in the Alnico subsystem. Alnico's cooling system is designed with full of drive bays. Missing drive bays might cause the subsystem damage.* 

## <span id="page-14-0"></span>**Install The Alnico subsystem in a Rack**

You are shipped one rackmounting kit for each Alnico subsystem that you intend to rackmount. Alnico subsystem is designed for installation into a industry-standard 19-inch rackmount cabinet. Following the use of this section for installing the Alnico subsystem into a Rack

#### **Install the Slide Rails**

- 1. Combine Left slide rail and rear slide rail.
- 2. Measure the depth of the rack enclosure, then fasten 4 of P4\*8M screws into M4 Locking nuts to fix the length.
- 3. Use T5\*8M screws and PW14 washer to install the left slide on Front and rear Posts of Rack as Figure 1.
- 4. repeat procedure  $1 \sim 3$  to install the right Slide into the Rack.

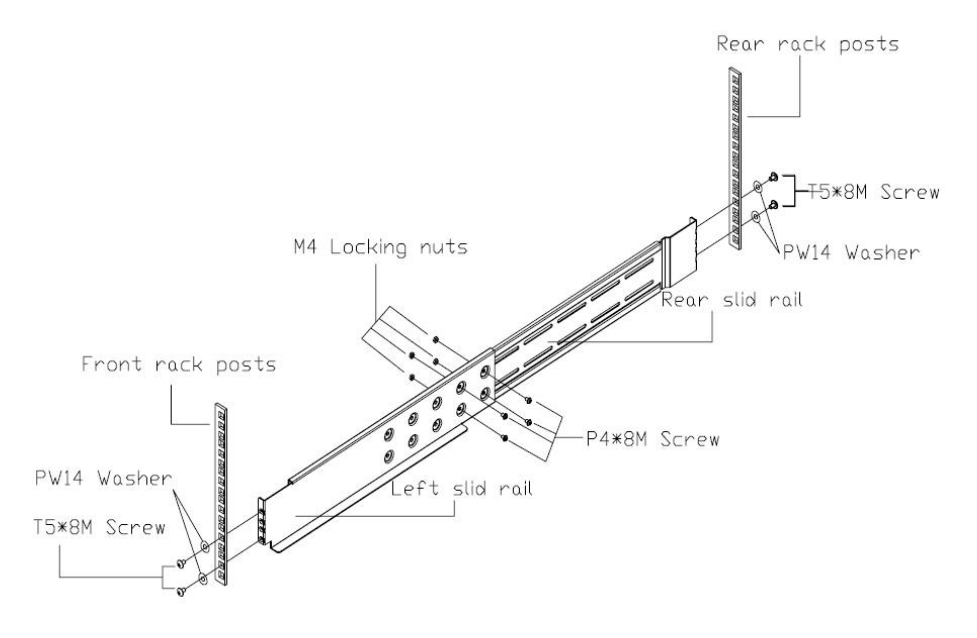

#### Figure 1.

#### **Place the Alnico Subsystem into the rack**

1. Lift the subsystem enclosure and slide it slowly and gently along the slide rail into the rack as Figure 2.

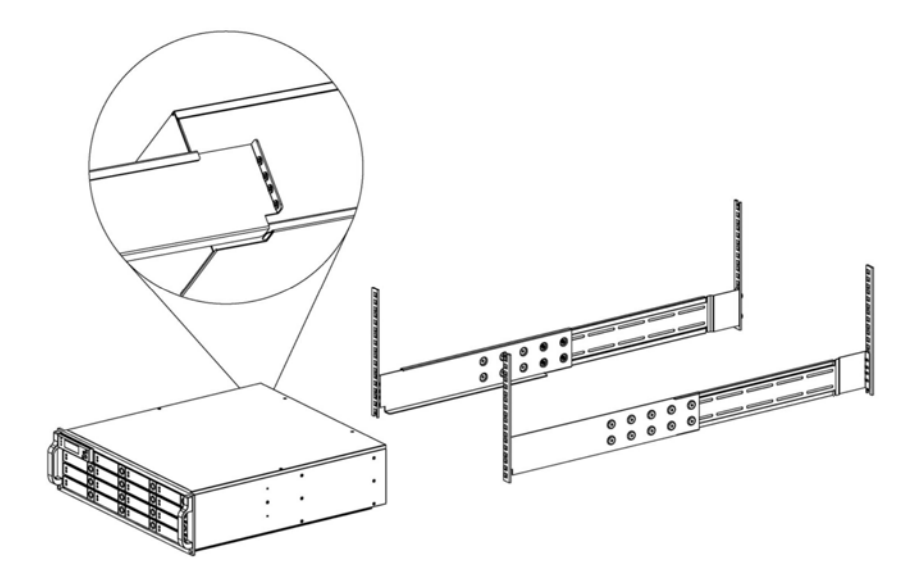

Figure 2.

2. Fasten two M5 screws through the chassis ears in the front side of the chassis to secure the Alnico subsystem in the rack as Figure 3.

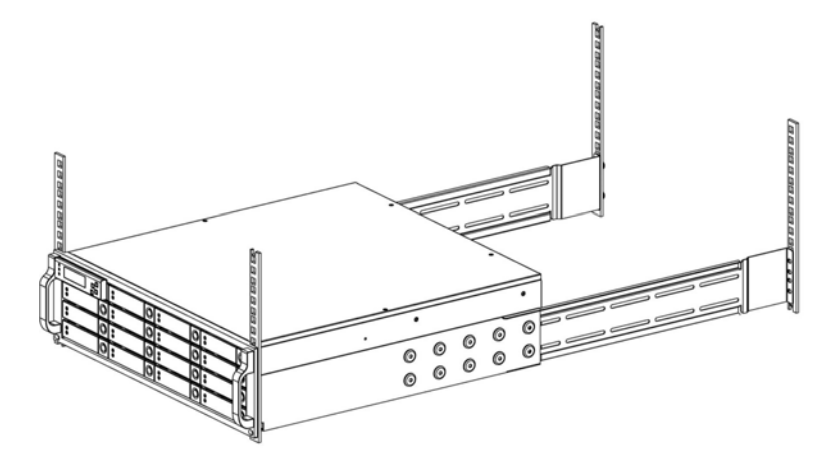

Figure 3.

<span id="page-16-0"></span>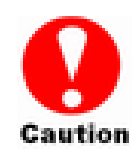

*The Alnico subsystem is heavy, two person are required to move the system in the procedure.* 

# **System Connection**

Connect all cables and power cord as shown below :

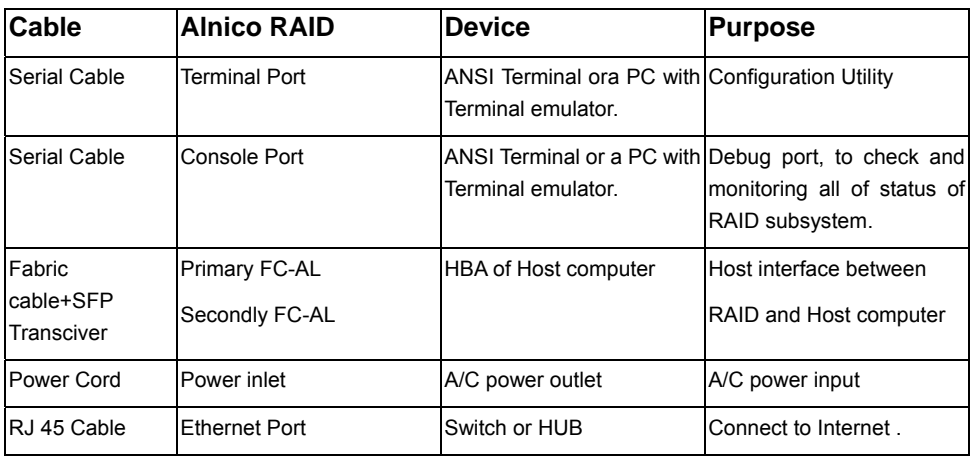

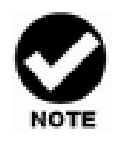

*Alnico RAID subsystem do not require the installation of different drivers for use with different operating systems. Alnico RAID is independent and transparent to the host operating system.*

# <span id="page-17-0"></span>*Chapter 3***. TROUBLE SHOOTING**

**This chapter contains trouble shooting procedures and suggestions to minimize their impact on the Alnico RAID operation :**

 $\Rightarrow$  Instructions on how to replace the components of Alnico **RAID** subsystem.

If the fault LED on the front panel and LCD of Alnico RAID lights red and LCD displays a error message , or if Alnico RAID's Internet manager indicates a fault, determine the reason for this alert immediately. Examine the component LEDs to see if any indicates a fault, then replace it as soon as possible.

# **Replace the Controller**

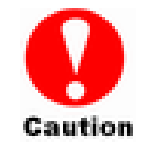

*Read the replacing notices earlier in this chapter before proceeding with replacement.* 

This section provides instructions for the removal and installation of the RAID controller components indicated in the figure below. This section is for the reference of engineers. End users should not need to replace or remove components.

#### **Removing the controller from Alnico RAID :**

In order to access controller box, turn

anti-clock wise to release three thumb

screws, then use the eject bar to remove

controller box.

Disconnect all cables, then unscrew four fasteners on controller and upward to remove it.

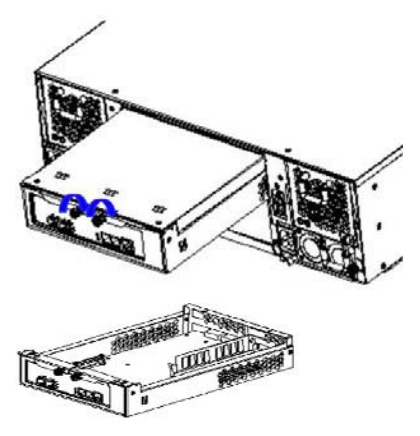

#### <span id="page-18-0"></span>**Installing the controller into Alnico RAID:**

Reverse the procedure of **"removing the controller"** to install the controller into Alnico RAID.

Then according to "Appendix C. Configuration table" on "Soft Operation Manual" to reconfigure your RAID

# **Replacing / Upgrading DIMM**

Alnico RAID are normally supplied with 128MB cache memory installed.

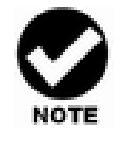

*There's no set formula to determine how much cache memory to use, but as a general rule, a workstation, with mostly very large files, such as for audio or video editing and playback, graphics or CAD files, can benefit from a large cache. File servers, with multiple random access of varying file size, generally have little or no performance improvement with additional cache.*

### **Specifications:**

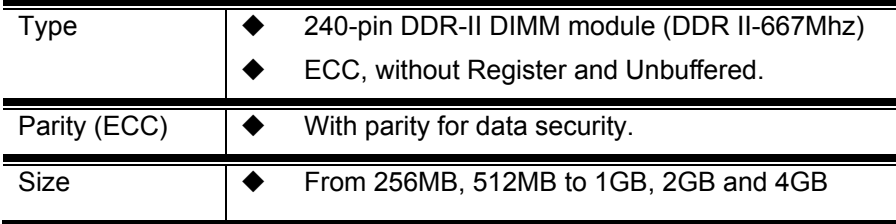

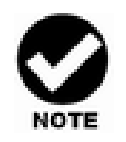

*If you have plan to install a Battery Back up module with Alnico RAID subsystem, we will strongly recommend you to choice the memory module which uses the low power consumption memory chips. Only this type of memory can meet the spec. of maximum memory back up duration. Especially, for memory sizes are 512MB and 1GB.* 

#### <span id="page-19-0"></span>**Installing DIMM**

To install a DIMM, ensure the system power is off and disconnected. Then:

- 1. Turn anti- lock wise to release two thumb screws, then use the eject bar to remove controller box, then open the cover.
- 2. Remove the BBM module.
- 3. Insert a memory card at a 45-degree angle into the memory card socket so that the gold teeth of the card are no longer visible.
- 4. Press the card down firmly until the latches lock it into place.

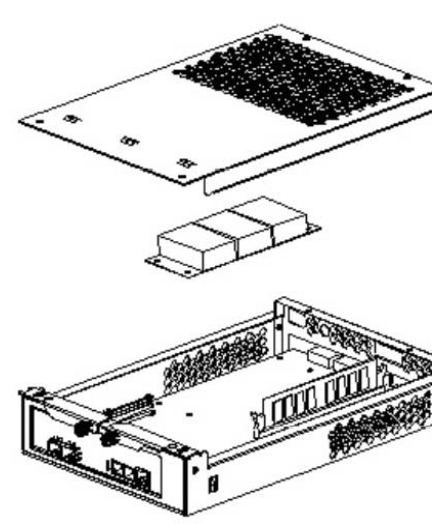

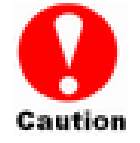

- *1. Before starting any kind of hardware installation, please ensure that all power switches have been turned off and all power cords disconnected to prevent personal injury and damage to the hardware.*
- *2. Use screws provided with Alnico system only. Longer or shorter screws may cause electric shorting or un-proper installed.*
	- *3. Static electricity can damage electronic components. To guard against such damage:*

*Work in a static-free environment*

*Wear a grounded anti-static wrist strap* 

*Store uninstalled components in anti-static bags* 

*Handle PCBs by their edges and avoid touching chips and connectors.* 

### **Hot Swapping to replace the Fan Module**

This section provides instructions for the removal and installation of the Fan Module indicated in the figure below.

### <span id="page-20-0"></span>**Removing the Fan Module from Alnico :**

Remove the Fan modules by slide the release button left and pull the module out of system.

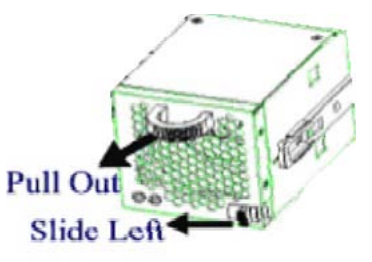

### **Installing the Fan module into Alnico :**

Insert a Fan module.

#### **Replace the Fan in Fan module**

- 1. There are two failure LEDs on the rear of Fan module. Check which LED lights to yellow.
- 2. Remove the cover of Fan modules by anti-clock wise to release the thumb screw then slide it back and lifting off.
- 3. Pull up the defect fan.
- 4. Insert the spare Fan, then put back the cover and fasten the screw.

# **Hot Swapping to replace the Power Module**

This section provides instructions for the removal and installation of the Power Module indicated in the figure below.

#### **Replace the Power module on AL-7161F**

#### **Removing the Power Module**

Unscrew the thumb fastener, then push right the release button, slide it back and lifting off.

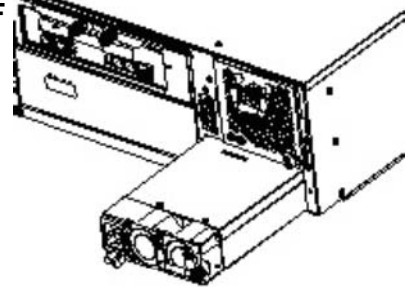

### **Installing the Power module into Alnico:**

Insert a Power module then fasten the

screw.

**Replace the Power module on AL-7121F Removing the Power Module** 

**Unscrew the fastener, then slide it back and lifting off.** 

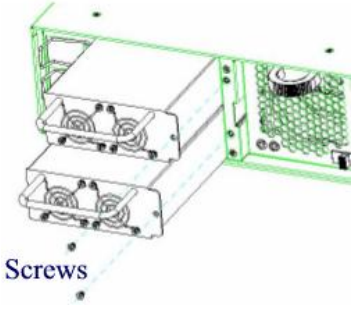

**Installing the Power module into Alnico:**

**Insert a Power module then fasten the screw.** 

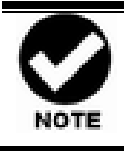

The Power indicator will turn bright "Green" to indicate it has powered on

# <span id="page-22-0"></span>**Appendix A**

# **Connectors**

### **Ethernet RJ-45 Connector**

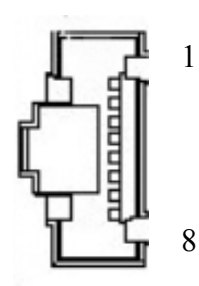

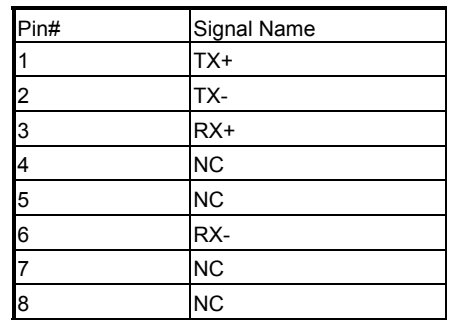

### **Fibre SFP**

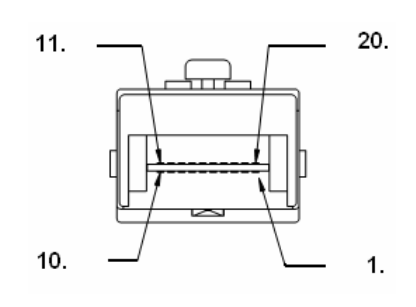

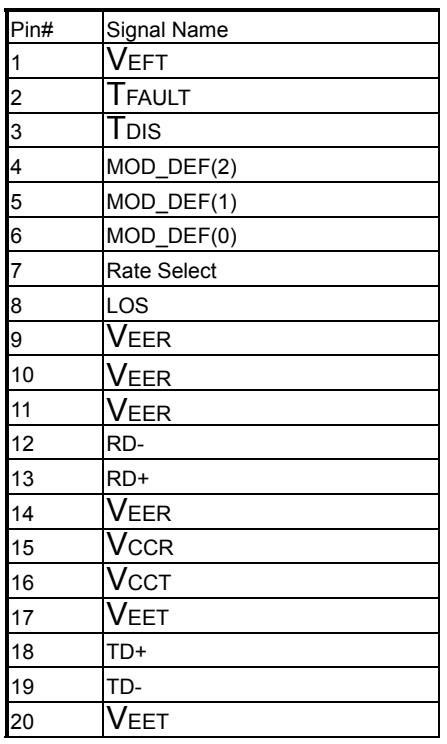

**RJ-11 ( Serial Port)** 

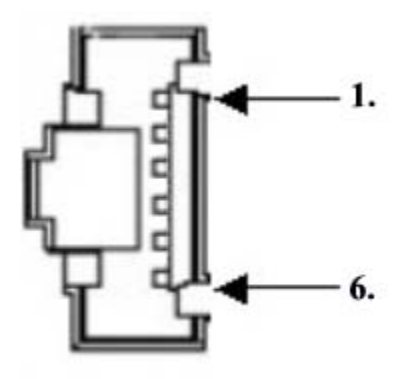

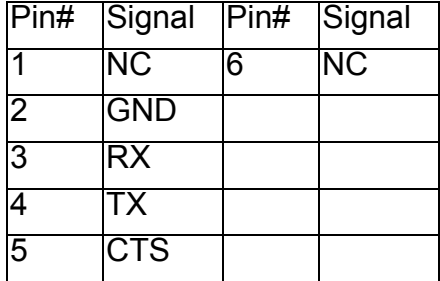

# <span id="page-24-0"></span>**Appendix B**

# **Battery Backup Module (BBM)**

The external RAID controller operates using cache memory .The battery Backup Module is an add-on module that provides power to the external RAID controller cache memory in the event of a power failure. The Battery Backup Module monitors the write back cache on the external RAID controller, and provides power to the cache memory if it contains data not yet written to the hard drives when power failure occurs.

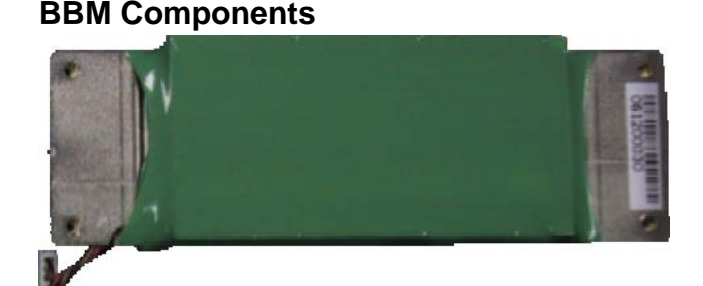

Battery Connector

### **BBM Specifications**

**Mechanical**  Module Dimension (W x H x D) :  $50 \times 5 \times 147$  mm **BBM Connector**  3 x Pins Connector **Input Voltage**  +3.6 VDC

**On Board Battery Capacity** 3000MAH (3\*1000MAH)

### <span id="page-25-0"></span>**Installation**

- Make sure all power to the system is disconnected.
- Remove the controller box.
- . Remove the memory.
- Liest Exchange 4 screws to 4 holding pole, as bellow :

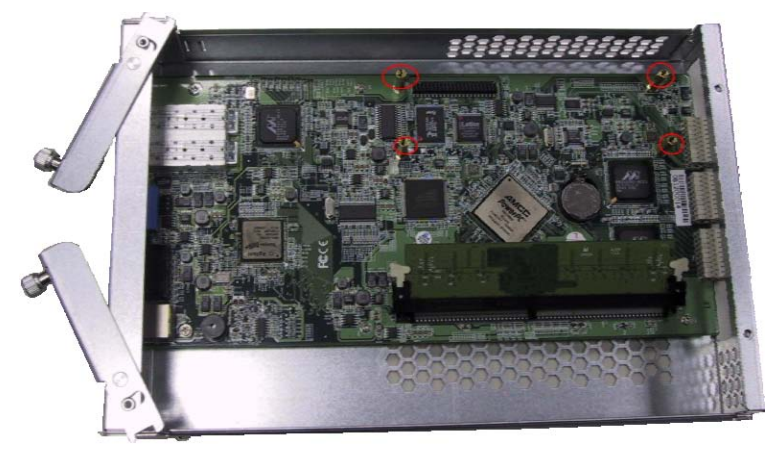

- Install the BBM and fasten 4 screws.
- Plug in the BBM's connector into J6 of Controller.

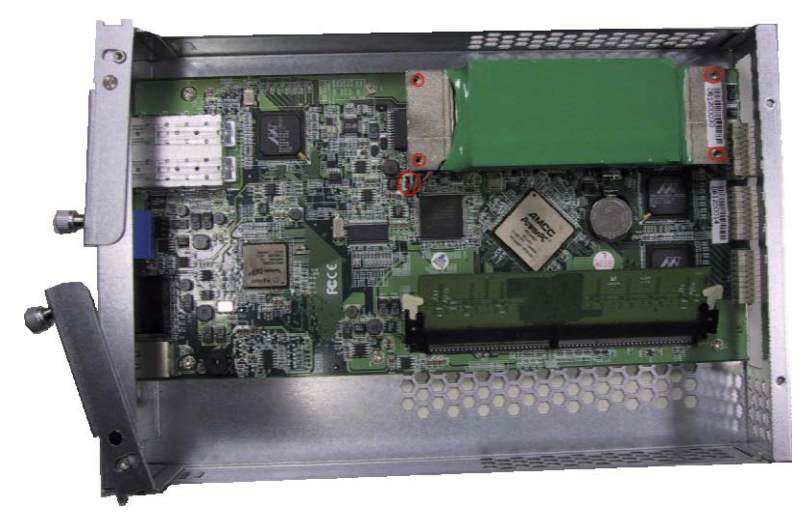

### **Battery Backup Capacity**

Battery backup capacity is defined as the maximum duration of a power failure for which data in the cache memory can be maintained by the battery. The BBM's backup capacity varied with the memory chips that installed on the external RAID controlle

<span id="page-26-0"></span>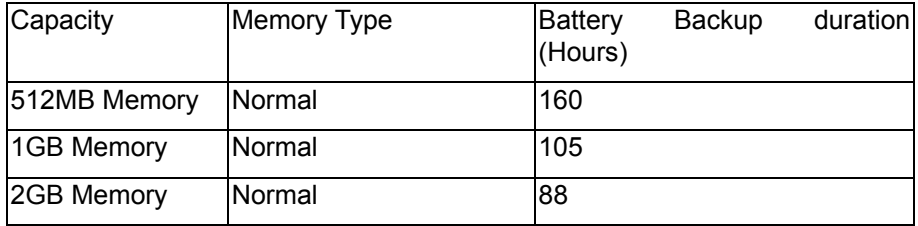

### **Operation**

- Battery conditioning is automatic. There are no manual procedures for battery conditioning or preconditioning to be performed by the user.
- Battery bad a tendency to "remember" its capacity. In order to make sure of all the capacity of your battery cells, allow the battery cell to be fully charged when installed for the first time. The first time charge of battery cells takes about 24 hours to complete.

### **Removing the Battery Backup Module**

The battery module will need to be removed for one of the following reason:

- Disconnect battery module if there is a long storage period before deployment
- The LI-ION battery will no longer accept a charge properly.

# <span id="page-27-0"></span>**Appendix C. Specifications**

# *Specifications*

### **RAID Architecture**

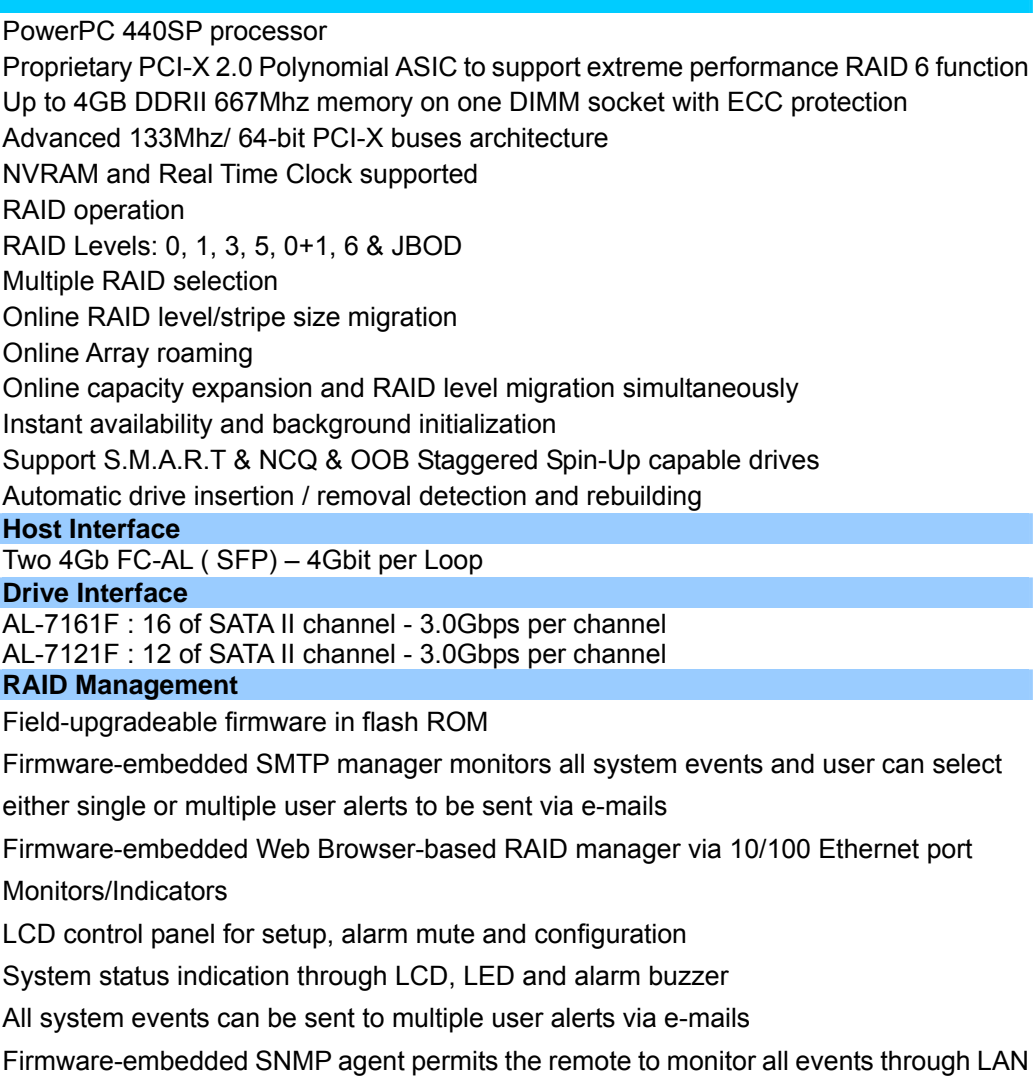

with no SNMP agent required

### *Environmental /Physical*

#### **Cooling**

Redundant, hot-swappable cooling modules with self-regulating speeds and wide range

airflow design

Controlled by RAID controller automatically maintaining optimal ambient temperature

#### **Electrical**

AL-7161F : Redundant by dual 460W power supplies with PFC, load-sharing type, hot-swappable and cable-less design AL-7121F : Redundant by dual 375W power supplies with PFC, load-sharing type, hot-swappable and cable-less design

AC Voltage 100-240 VAC /AC Frequency 50-60Hz

#### **Temperature**

Operating temperature: 5 to 35 degree C

Non-operating temperature: -40 to 60 degree C

#### **Relative Humidity**

20% to 80% non-condensing

#### **Size and weight**

AL-7161F : Dimensions: 446mm(W) x 520mm(D) x 3U AL-7121F : Dimensions: 446mm(W) x 527mm(D) x 2U

AL-7161F : Weight (w/o HDDs): 20.0kg AL-7121F : Weight (w/o HDDs): 17.0kg

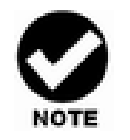

*Specifications subject to change without notice.*